# **VPN**

# ãf�ã,<sup>1</sup>ãf�ãf£ï¼^HostScan)ãf¢ã, į̃af¥ãf¼ãf Windows å�'ã�' Cisco AnyConnect ã,»ã,ãf¥ã,¢ ãf¢ãf"ãfªãf†ã,£ ã, ãf©ã,¤ã,¢ãf<sup>3</sup>ãf^ã�§ç¢ºèª�ã�•ã,Œã�Ÿ **DLL**

 $\tilde{a}$ J $\hat{\boldsymbol{\Theta}}$ ã,¤ã, $\tilde{a}$ J£ãJ $f$ ã, $\bar{a}$  wæ' $f$ ã $\hat{\boldsymbol{\Theta}}$ ®è,, $\dagger$ å¼ $\pm$ æ $\epsilon$ §

 $\tilde{a}$ , $\tilde{c}$  $\tilde{a}$ f $\tilde{y}$  $\tilde{a}$ f $\tilde{g}$  $\tilde{a}$ , $\tilde{a}$  $\tilde{a}$  $\tilde{f}$  $\tilde{a}$  $\tilde{f}$  $\tilde{y}$  $\tilde{a}$  $I$  $D$ :  $\tilde{c}$ isco-saanyconnect-pos-dll-ff8j6dFv High  $a^{\dagger}$  $\Theta$  $a...$ ¬ $e^{-\lambda}$  $\mathcal{E}$  $\rightarrow$   $V: 2021 - 06 - 16$  16:00 ãf�ãf¼ã, ãf§ãf<sup>3</sup> 1.0 : Final CVSSã,<sup>1</sup>ã,<sup>3</sup>ã, $\varphi$ : 7.0  $\mathbf{\hat{a}} \times \mathbf{\hat{z}} \cdot \mathbf{\hat{Q}} \cdot \mathbf{\hat{z}}$  : No workarounds available Cisco ãf�ã,º ID : CSCvx52084

**CVE-2021-**1567

#### 日本語ã�«ã,^ã,<情å±ã�¯ã€�è<±èªžã�«ã,^ã,<原æ-‡ã�®é�žå…¬å¼�ã∢

#### $\mathbf{a}^{\prime}$ , è  $\mathbf{\hat{e}}$

Cisco AnyConnectã, »ã, ãf¥ã, ¢ãf¢ãf"ãfªãf†ã, £ã, ~ãf©ã,¤ã, ¢ãf<sup>3</sup>ãf^for Windows�DLLãfãf¼ãf‰ãf¡ã,«ãf‹ã,°ãf ã�®è"†å¼±æ€§ã�«ã,^ã,Šã€�VPNãf�ã,<sup>1</sup>ãf�ãf£(HostScar

��è"†å¼±æ€§ã�¯ã€�該当デãƒ�ã,¤ã,<sup>1</sup>ã�«ãƒãƒ¼ãƒ‰ã�•ã,Œã�ŸDLLフã,¡ã,¤ãƒ«ã�®ç½ **SYSTEM** 

ç‰<sup>ı</sup>権ã, 'ä½<sub>i</sub>ç''¨ã�—ã�¦ä»»æ"�ã�®ã,<sup>з</sup>ãf¼ãf‰ã,′実行ã�™ã,‹å�¯èf½æ€§ã�Œã�,ã,Šã�¾ã� Windows

ã, ã, <sup>1</sup>ãftãf ã�§æœ‰åŠ<sup>1</sup>ã�ªãfã,°ã,¤ãf $^3$ æf...å ±ã,′æŒ�ã�£ã�¦ã�"ã,‹å¿...è¦�ã�Œã�,ã,Šã�¾ã�'

ã,∙ã,<sup>1</sup>ã,<sup>3</sup>ã�¯ã�"ã�®è"†å¼±æ€§ã�«å¯¾å‡¦ã�™ã,‹ã,½ãƒ•ãƒ^ã,¦ã,§ã,¢ã,¢ãƒfプデーãƒ^ã,′リリヽ

��ã,¢ãf‰ãf�ã,¤ã,¶ãfªã�¯ã€�次ã�®ãfªãfªã,¯ã,^ã,Šç¢ºèª�ã�§ã��ã�¾ã�™ã€,

https://tools.cisco.com/security/center/content/CiscoSecurityAdvisory/cisco-sa-anyconnect-pos-dll-ff8j6dFv

è©2å1/2"è£1/2å"

#### è,,†å¼±æ€§ã�®ã�,ã,‹è£½å"�

��è"†å¼±æ€§ã�¯ã€�VPNãƒ�ã,<sup>1</sup>ãƒ�ャ(HostScan)モã,ュールã�Œã,¤ãƒªã,<sup>1</sup>ãƒ^ーニ AnyConnectã,»ã,ãf¥ã,¢ãf¢ãf"ãfªãf†ã,£ã,¯ãf©ã,¤ã,¢ãf<sup>3</sup>ãf^(CSPM)ã�«å½±éŸ¿ã�—ã�¾ã�™ã€,

æ<sup>3</sup>:VPNãf�ã,<sup>1</sup>ãf�ãf£(HostScan)ãf¢ã, ãf¥ãf¼ãf«ã�¯ã€�ISEãf�ã, <sup>1</sup>ãf�ãf£ãf¢ã, ãf¥ãf¼ãf«ã�  $\tilde{a}$ a,  $\tilde{a}$ af $\tilde{Q}$ affaf $\tilde{c}$ a,  $\tilde{a}$ f¥af¼af«a $\tilde{Q}$ ā $\tilde{Q}$ a $\tilde{Q}$ a $\tilde{Q}$ wa  $\tilde{Q}$ n,  $\tilde{a}$ la $\tilde{a}$ a,  $\tilde{a}$ a,  $\tilde{a}$ a,  $\tilde{a}$ a,  $\tilde{a}$ a,  $\tilde{a}$ a,  $\tilde{a}$ a,  $\tilde{a}$ a,  $\tilde{a}$ a,

#### è,,†å¼±æ€§ã,'å�«ã,"ã�§ã�"ã�ªã�"ã�"ã�¨ã�Œç¢ºèª�ã�•ã,Œã�Ÿè£½å"�

��ã,¢ãf‰ãf�ã,¤ã,¶ãfªã�®<u>è..†å¼±æ€§ã�®ã�,ã,‹è£½å"�ã,»ã,¯ã,∙ãf§ãf<sup>3</sup>ã�«è¨~載ã�•ã</u>

ã, ā, <sup>1</sup>ã, <sup>3</sup>ã�¯ã€�ã�"ã�®è"†å¼±æ€§ã�Œä»¥ä, ‹ã�®ã, ·ã, <sup>1</sup>ã, ªè£½å"�ã�«ã�¯å½±éŸ¿ã,′ä,Žã�^ã�

- Linux ç'" AnyConnect  $\tilde{a}, \tilde{a}, \tilde{a}f$ ¥ã,  $\varphi$   $\tilde{a}f \varphi \tilde{a}f' \tilde{a}f' \tilde{a}f' \tilde{a}f$ ,  $\tilde{a}, \tilde{a}, \tilde{a}f \odot \tilde{a}, \tilde{a}, \varphi \tilde{a}f' \tilde{a}f'$
- Mac OS å�'ã�' AnyConnect ã,»ã,ãf¥ã,¢ ãf¢ãf"ãfªãf†ã,£ ã, ¯ãf©ã,¤ã,¢ãf<sup>3</sup>ãf^
- iOSã€OAndroidã€Oã5¦ãf<ãf⊙ãf¼ã,µãf«Windows ãf—ãf©ãffãf^ãf•ã,©ãf¼ãf ã�ªã�©ã�®ãf¢ãf�ã,¤ãf« ãf‡ãf�ã,¤ã,1 ã,ªãfšãf¬ãf¼ãftã,£ãf<sup>3</sup>ã,° ã,·ã,<sup>1</sup>ãftãf ç"¨ã�® AnyConnect ã,»ã,ãf¥ã,¢ ãf¢ãf"ãfªãftã,£ ã. af©ã.¤ã.¢ãfªãf^
- ISE  $\tilde{a}f\hat{\boldsymbol{\Theta}}\tilde{a}$ , af $\hat{\boldsymbol{\Theta}}\tilde{a}f$ E af Cana i Afrika sa $\hat{a}g\hat{a}f$  and  $\hat{a}g\hat{a}g\hat{a}g$  and  $\hat{a}g\hat{a}g\hat{a}g\hat{a}g$  and  $\hat{a}g\hat{a}g\hat{a}g\hat{a}g\hat{a}g$ AnyConnect ã,»ã,ãf¥ã,¢ ãf¢ãf"ãfªãf†ã,£ ã, ¯ãf©ã,¤ã,¢ãf<sup>3</sup>ãf^

## å>žé�¿ç-

��è"†å¼±æ€§ã�«å¯¾å‡¦ã�™ã,‹å›žé�¿ç–ã�¯ã�,ã,Šã�¾ã�›ã,"ã€,

## ä: ®æ£æ^ã�¿ã, ½ãƒ•ãƒ^ã, ¦ã,§ã,¢

ã, a, 1ã, 3ã� ã� "ã�®ã, ¢ãf‰ãf�ã,¤ã, ¶ãfªã�«è¨~載ã�•ã,Œã�Ÿè"t弱性ã�«å¯¾å‡¦ã�™ã,‹ç"¡ ãf�ãf¼ã, ãf§ãfªã�¨ãf•ã, £ãf¼ãf�ãf£

ã,»ãffãf^ã�«å¯¾ã�—ã�¦ã�®ã�¿ã�¨ã�ªã,Šã�¾ã�™ã€,ã��ã�®ã,^ã�†ã�ªã,½ãf•ãf^ã,¦ã,§ã, https://www.cisco.com/c/en/us/products/end-user-license-agreement.html

����客æ§~ã�Œã,½ãf•ãƒ^ã,¦ã,§ã,¢ã,′ãf€ã,¦ãfªãfãf¼ãf‰ã�§ã��ã,‹ã�®ã�¯ã€�ã, ã,¢ãffãf—ã,°ãf¬ãf¼ãf‰ã�§ã�™ã€,ç"¡å"Ÿã�®ã,»ã,ãf¥ãfªãftã,£ ã,½ãf•ãf^ã,¦ã,§ã,¢

ã,¢ãffãf—ãf‡ãf¼ãf^ã�«ã,^ã�£ã�¦ã€�ã�Šå®¢æ§~ã�«æ-°ã�—ã�"ã,½ãf•ãf^ã,¦ã,§ã,¢

ãf©ã,¤ã,»ãfªã,<sup>1</sup>ã€�追åŠ ã,½ãf•ãf^ã,¦ã,§ã,¢ ãf•ã,£ãf¼ãf�ãf£

ã,»ãffãf^ã€�ã�¾ã�Ÿã�¯ãf¡ã, ãf£ãf¼ ãfªãf"ã, ãf§ãf3

ã,¢ãffãf—ã,°ãf¬ãf¼ãf‰ã�«å¯¾ã�™ã,‹æ¨©é™�ã�Œä»~与ã�•ã,Œã,‹ã�"ã�¨ã�¯ã�,ã,Šã�¾ã�

ã,½ãf•ãf^ã,¦ã,§ã,¢ã�®ã,¢ãffãf—ã,°ãf¬ãf¼ãf‰ã,′検討ã�™ã,<éš›ã�«ã�¯ã€�<u>ã,∙ã,ªã,ª</u> ā,» ã, ã f¥ã fªã f†ã, £ ã, ¢ã f‰ã f� ã, ¤ã, ¶ã fª

ãfšãf¼ã,ã�§å...¥æ‰‹ã�§ã��ã,‹ã,·ã,<sup>1</sup>ã,<sup>3</sup>製å"�ã�®ã,¢ãf‰ãf�ã,¤ã,¶ãfªã,′定期çš"ã�«å�,ç 

��ã,Œã�®å ′å�^ã,,ã€�ã,¢ãffãf—ã,°ãf¬ãf¼ãf‰ã�™ã,‹ãf‡ãf�ã,¤ã,<sup>1</sup>ã�«å��å^†ã�ªãf¡ãf¢ã **Technical Assistance** 

Centerï¼^TAC)ã,,ã�—ã��ã�¯å¥'ç´"ã�—ã�¦ã�"ã,‹ãƒ¡ã $f$ å $f$ å $f$ å $f$ ðã $f^3$ ã, $^1$ ã $f$ —ã $f$ ã $f$ �ã,¤ã $f$ ۋ $f$ ¼ã�‹

ã, $\tilde{a}$ , $f^{1}/4\tilde{a}f''\tilde{a}$ , ${}^{1}\tilde{a}\Psi'$ ç´,, $\tilde{a}$ , ${}^{7}\tilde{a}\mathbf{\Theta}''$ å^©ç''¨ $\tilde{a}\mathbf{\Theta}$ §ã $\mathbf{\Theta}^{a}\tilde{a}\mathbf{\Theta}$ ,, $\tilde{a}\mathbf{\Theta}\check{S}\r{a}\mathbb{R}$ ¢æ§~

ã, ã, <sup>1</sup>ã, <sup>3</sup>ã�<ã,‰ç ´æŽ¥è<sup>3</sup>¼å...¥ã�—ã�Ÿã�Œ Cisco Service Contract

ã,′ã�″å^©ç″¨ã�"ã�Ÿã� ã�"ã�¦ã�"ã�ªã�"å´å�^ã€�ã�¾ã�Ÿã€�ã,µãf¼ãf‰ãf°ãf¼ãf†ã,£ãf™ POS ã�<ã,‰å...¥æ‰<ã�§ã��ã�ªã�"å ´å�^ã�¯ã€�Cisco TAC

�連絡ã�—ã�¦ã,¢ãƒfプã,°ãƒ¬ãƒ¼ãƒ‰ã,′入手ã�—ã�¦ã��ã� ã�∙ã�"ã€,https://www cisco-worldwide-contacts.html

 $\mathcal{L}_{\mathcal{S},\mathcal{S}}$ i, Ÿã, ¢ã $f$ fã $f$ —ã,  $^\circ$ ã $f$ ‹ $f$ ¼ã $f$ ‰ã $\bm{\Theta}$ ®å $^{-3}$ ¼è $\pm$ ¡è $E$ ½å" $\bm{\Theta}$ ã $\bm{\Theta}$ §ã $\bm{\Theta}$ ,Ã,‹ã $\bm{\Theta}$ "ã $\bm{\Theta}$ ¨ã,'証æ~Žã $\bm{\Theta}$ —ã $\bm{\Theta}$ ¦ã $\bm{\Theta}$ "ã $\bm{\Theta}$ Ÿã $\bm{\Theta}$ URL ã,'ã $\hat{\mathbf{\Theta}}$ "c"" æ" $\hat{\mathbf{\Theta}}$ ã $\hat{\mathbf{\Theta}}$  $\hat{\mathbf{\Theta}}$ ã $\hat{\mathbf{\Theta}}$  ã $\hat{\mathbf{\Theta}}$ •ã $\hat{\mathbf{\Theta}}$ "ã $\hat{\boldsymbol{\epsilon}}$ ,

#### ä;®æ£æ^ã�¿ãfªãfªãf¼ã,<sup>1</sup>

ã, ã, <sup>1</sup>ã, <sup>3</sup>ã�� d̃ã€�� Windows ç″¨ Cisco Any Connect ã, »ã, ュã, ¢ã f¢ã f"ã fªã f†ã, £ã, d̃ã f©ã, ¤ã, ¢ã f<sup>3</sup>ã f^ ãfªãfªãf¼ã,<sup>1</sup>4.10.01075 以é™�ã�®ã�"ã�®è"†å¼±æ€§ã,′ä¿®æ£ã�—ã�¾ã�—ã�Ÿã€,

Cisco.com � Software Center <u>ã�<ã,‰ã�"ã�®ã,½ãf•ãf^ã,¦ã,§ã,¢ã,′ãf€ã,¦ãfªãfãf¼ãf‰ã�™ã,<ã�«ã�¯ã€�次ã�®æ‰<é †ã,′å®`</u>

- 1. [�ã�<sup>1</sup>ã�¦å�,ç…§ï¼^Browse all)] ã,′ã,¯ãƒªãƒfã,¯ã�—ã�¾ã�™ã€,
- 2. [Security] > [VPN and Endpoint Security Clients] > [AnyConnect Secure Mobility Client] > [AnyConnect Secure Mobility Client v4.x]ã, 'é� 択ã�—ã�¾ã�™ã€,
- 3. [AnyConnect ã, »ã, ãf¥ã, ¢ ãf¢ãf"ãf\*ãf†ã, £ ã, ~ãf©ã,¤ã, ¢ãf3ãf^ v4.xi¼^AnyConnect Secure Mobility Client  $v4.x$ ]

ãfšãf¼ã, ã�®å∙¦å�´ã�®ãfšã,¤ãfªã�‹ã,‰ãfªãfªãf¼ã,1ã,′é�択ã�—ã�¾ã�™ã€,

# ӓͺ�ӕ£å^©ҫ"¨ӓ°‹ӓ¾‹ã�¨å…¬å¼�ҫ™°ѐ¡¨

**Cisco Product Security Incident Response** 

Teamï¼^PSIRTi¼‰ã�¯ã€�本ã,¢ãf‰ãƒ�ã,¤ã,¶ãfªã�«è¨~載ã�•ã,Œã�¦ã�"ã,<è"†å¼±æ€§ã�

## $a\ddagger$   $a$ ...

��è"†å¼±æ€§ã,'å ±å'Šã�—ã�¦ã�"ã�Ÿã� ã�"ã�Ÿ Core Security 社ã�® Marcos Accossatto �� Pablo Zurro ��æ"Ÿè¬�ã�"ã�Ÿã�—ã�¾ã�™ã€,

## **URL**

https://tools.cisco.com/security/center/content/CiscoSecurityAdvisory/cisco-sa-anyconnect-pos-dll-ff8j6dFv

### $a^{y_1}$ è",  $a^{\pm}$ ¥ $a^{\prime}$

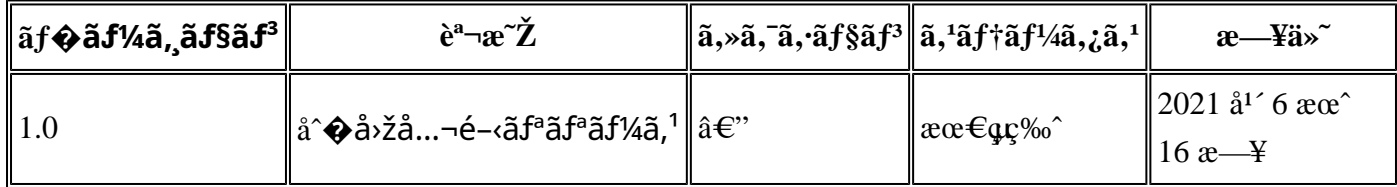

# $a^{\circ}$ Oc'' e' $Q \subset \mathcal{C}$

本ã,¢ãf‰ãƒ�ã,¤ã,¶ãfªã�¯ç"¡ä¿�証ã�®ã,,ã�®ã�¨ã�—ã�¦ã�"æ��ä¾>ã�—ã�¦ã�Šã,Šã€ 本ã,¢ãf‰ãf�ã,¤ã,¶ãfªã�®æf…å ±ã�Šã,^ã�<sup>з</sup>ãfªãf<sup>3</sup>ã,¯ã�®ä½¿ç″¨ã�«é–¢ã�™ã,‹è<sup>2</sup>¬ä»»ã�®ä,€ ���ã,·ã,<sup>1</sup>ã,<sup>3</sup>ã�¯æœ¬ãf‰ã,ãf¥ãf¡ãfªãfˆã�®å†...å®<sup>1</sup>ã,′ä°ˆå'Šã�ªã�—ã�«å¤‰æ›´ã�—ã€  $x\alpha$ -ã, $\varphi$ ãf‰ãf�ã,¤ã,¶ãfªã�®è¨~è¿°åt…å®<sup>1</sup>ã�«é-¢ã�—ã�¦æf…å±é…�ä¿jã�®URL

ã,′çœ�ç•¥ã�—ã€�å�~ç<¬ã�®è»¢è¼‰ã,"æ"�訪ã,′æ-½ã�—ã�Ÿå ´å�^ã€�当社ã�Œç®¡ç� ��ãf‰ã,ãf¥ãf¡ãf°ãf^ã�®æf…å ±ã�¯ã€�ã,∙ã,<sup>1</sup>ã,<sup>3</sup>製å"�ã�®ã,¨ãf<sup>3</sup>ãf‰ãf¦ãf¼ã,¶ã,′対象å 翻訳について

シスコは世界中のユーザにそれぞれの言語でサポート コンテンツを提供するために、機械と人に よる翻訳を組み合わせて、本ドキュメントを翻訳しています。ただし、最高度の機械翻訳であっ ても、専門家による翻訳のような正確性は確保されません。シスコは、これら翻訳の正確性につ いて法的責任を負いません。原典である英語版(リンクからアクセス可能)もあわせて参照する ことを推奨します。